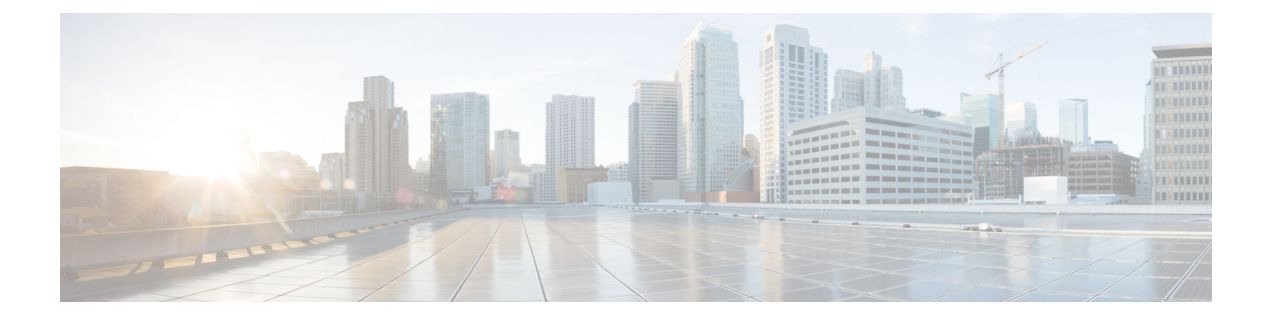

# **Power over Ethernet** の設定

- Power over Ethernet について (1 ページ)
- PoE と UPOE の設定方法 (9 ページ)
- 電力ステータスのモニタ (14 ページ)
- Power over Ethernet の関連資料 (18 ページ)
- Power over Ethernet の機能履歴 (18 ページ)

### **Power over Ethernet** について

ここでは、Power over Ethernet(PoE)、サポートされているプロトコルと標準規格、および電 源管理について説明します。

### **PoE** および **PoE+** ポート

PoE 対応スイッチポートでは、回路に電力が供給されていないことをスイッチが検出した場 合、次のいずれかのコネクテッドデバイスに電力が自動的に供給されます。

- シスコ準規格の受電デバイス(Cisco IP Phone など)
- IEEE 802.3af 準拠の受電デバイス
- IEEE 802.3at 準拠の受電デバイス
- IEEE 802.3bt 準拠の受電デバイス

受電デバイスが PoE スイッチポートおよび AC 電源に接続されている場合、冗長電力として利 用できます。受電デバイスがPoEポートにだけ接続されている場合、受電デバイスには冗長電 力は供給されません。

次の Cisco Catalyst 9300 スイッチは PoE をサポートしていません。 • C9300-24T • C9300-48T • C9300-24S • C9300-48S • C9300L-24T • C9300L-48T (注)

### サポート対象のプロトコルおよび標準規格

デバイスは、PoE のサポートに次のプロトコルと標準規格を使用します。

- •電力消費を通知する Cisco Discovery Protocol(CDP) : 受電デバイスは、消費している電 力量をデバイスに通知します。デバイスはこの電力消費に関するメッセージに応答しませ ん。デバイスは、PoEポートに電力を供給するか、このポートへの電力を取り除くだけで す。
- Cisco Intelligent Power Management:受電デバイスおよびデバイスは、電力ネゴシエーショ ン CDP メッセージを介して、決められた電力消費レベルについてネゴシエーションしま す。このネゴシエーションにより、7 Wより多くの電力を消費する高電力の受電デバイス は、最も高い電力モードで動作できるようになります。受電デバイスは、最初に低電力 モードでブートして7W未満の電力を消費し、ネゴシエーションを行って高電力モードで 動作するための十分な電力を取得します。受電デバイスが高電力モードに切り替わるの は、デバイスから確認を受信した場合に限られます。

高電力デバイスは、電力ネゴシエーションCDPをサポートしないデバイスでは低電力モー ドで動作できます。

Cisco IntelligentPower Managementは、電力消費に関してCDPとの下位互換性があるため、 デバイスは、受信する CDP メッセージに従って応答します。CDP はサードパーティ製の 受電デバイスではサポートされていません。そのため、デバイスは、IEEE 分類を使用し てデバイスの消費電力を判断します。

- IEEE 802.3af:この標準規格の主な機能は、受電デバイスの検出、電力の管理、切断の検 出です。オプションとして受電デバイスの電力分類があります。
- IEEE 802.3at:PoE+ 標準規格では、受電デバイスに供給される最大電力が、1 ポートあた り 15.4 W から 30 W に増えています。
- Cisco Universal Power over Ethernet(UPOE)機能は、CDP や LLDP などのレイヤ 2 電力ネ ゴシエーションプロトコルを使用して、信号ペアおよび RJ-45 イーサネットケーブルのス ペアペアの両方に、最大 60 W の電力(2 X 30 W)を供給します。シスコ独自の 4 線式ス

ペアペア電力タイプ、長さ、および値(TLV)の説明では、30W以上のLLDPおよびCDP 要求により、スペアペアに電力を供給できます。

IEEE 802.3bt モードで有効にすると、Cisco UPOE デバイスは 802.3bt タイプ 3 デバイスと して機能し、すべてのポートでクラス 6 までサポートします(このドキュメントの「表 1 : IEEE 電力分類」の表を参照)。

次の UPOE スイッチのみが IEEE 802.3bt 準拠のタイプ 3 デバイス です。 (注)

- C9300-24U
- C9300-48U
- C9300-24UX
- C9300-48UXM
- C9300-48UN

### 受電デバイスの検出と初期電力割り当て

スイッチは、PoE 対応ポートがシャットダウン状態ではなく、PoE が有効になっていて(デ フォルト)、コネクテッドデバイスが AC アダプタから電力供給されていない場合、シスコの 準規格受電デバイスまたは IEEE 準拠の受電デバイスを検出します。

スイッチは、デバイスを検出後、デバイスのタイプに応じて電力要件を判断します。

- 初期電力割り当ては、受電デバイスが要求する最大電力量です。スイッチは、受電デバイ スを検出および電力供給する場合、この電力を最初に割り当てます。スイッチが受電デバ イスから CDP メッセージを受信し、受電デバイスが CDP 電力ネゴシエーションメッセー ジを通じてスイッチと電力レベルをネゴシエートするために、初期電力割り当てが調整さ れる場合があります。
- スイッチは検出した IEEE 装置を消費電力クラス内で分類します。スイッチは、電力バ ジェットに使用可能な電力量に基づいて、ポートに通電できるかどうかを決定します。次 の表に、電力レベルを示します。

#### 表 **<sup>1</sup> : IEEE** 電力分類

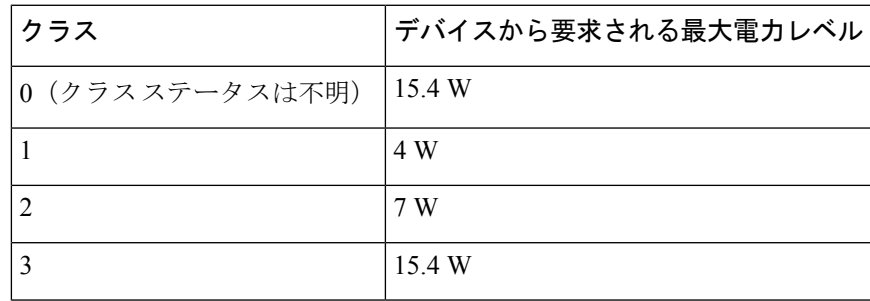

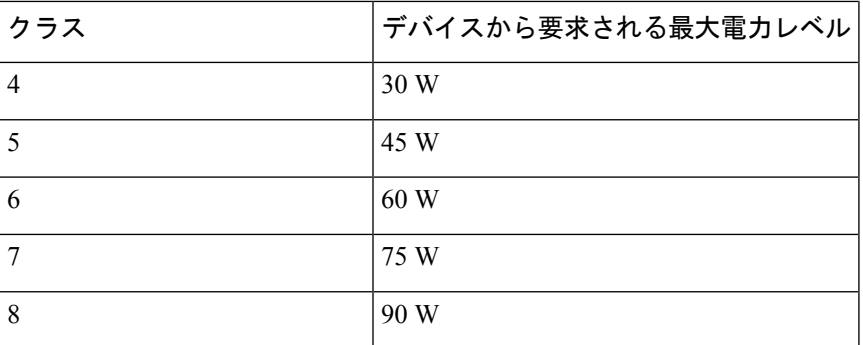

スイッチは電力要求をモニタリングおよび追跡して必要な場合にだけ電力供給を許可します。 スイッチは電力バジェット(PoE のデバイスで使用可能な電力量)を追跡します。スイッチ は、ポートで電力の供給が許可または拒否されると、パワーアカウンティング計算も実行し て、電力バジェットを最新に保ちます。

電力がポートに投入された後に、スイッチが CDP を使用して、接続されたシスコ受電デバイ スの CDP 固有の電力消費要件を調べます。この要件は、CDP メッセージに基づいて割り当て られる電力量です。スイッチはこれに従って、電力バジェットを調整します。CDP はサード パーティ製のPoEデバイスには適用されません。スイッチは要求を処理して、電力供給を許可 したり、拒否したりします。要求が許可されると、スイッチは電力バジェットを更新します。 要求が拒否された場合、スイッチはポートの電源がオフになるようにし、syslog メッセージを 生成して LED を更新します。受電デバイスはより多くの電力を得るために、スイッチとのネ ゴシエーションを行うこともできます。

PoE+では、最大30Wの電力をネゴシエートするために、受電デバイスはIEEE802.3atとLLDP 電源をメディア依存インターフェイス(MDI)のタイプ、長さ、および値の説明(TLV)、お よび Power-via-MDI TLV とともに使用します。シスコの準規格デバイスとシスコの IEEE 受電 デバイスは CDP または IEEE 802.3at Power-via-MDI 電力ネゴシエーションメカニズムを使用し て最大 30 W の電力レベルを要求できます。

クラス 0、クラス 3、およびクラス 4 の受電装置の初期割り当ては 15.4 W です。装置が起動 し、CDP または LLDP を使用して 15.4 W を超える要求を送信する場合、最大 30 W を割り当 てることができます。 (注)

Cisco Catalyst スイッチ ソフトウェア コンフィギュレーション ガイド [英語] およびコマンドリ ファレンスでは、CDP 固有の電力消費要件を実際電力消費要件と呼んでいます。 (注)

スイッチは、不足電圧、過電圧、過熱、オシレータ障害、または短絡状態による障害を検出し た場合、ポートへの電力供給をオフにし、syslog メッセージを生成して、電力バジェットと LED を更新します。

PoE 機能は、デバイスがスタックメンバーであるかどうかにかかわらず同じように動作しま す。電力バジェットはデバイス単位であり、スタック内の他のデバイスとは無関係です。新し いアクティブなデバイスを選択してもPoEの動作に影響を与えません。アクティブなデバイス はスタック内のすべてのデバイスとポートのPoEステータスを追跡し続け、出力表示にそのス テータスを含めます。

このスタック対応のデバイスでは、StackPower もサポートされます。これによって、電源ス タックケーブルでデバイスを接続する場合にスタック内の複数のシステムの電源モジュールで 負荷を分担できます。最大 4 つのスタックメンバーの電源を 1 つの大規模な電源として管理で きます。

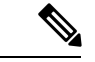

(注) Cisco Catalyst 9300L シリーズ スイッチは StackPower をサポートしていません。

#### 電力管理モード

デバイスでは、次の PoE モードがサポートされます。

• **auto**:auto モードがデフォルト設定です。コネクテッドデバイスに電力が必要かどうかが 自動的に検出されます。ポートに接続されている受電デバイスをデバイスが検出し、その デバイスに十分な電力がある場合は、電力を供給して電力バジェットを更新し、先着順で ポートの電力供給をオンに切り替え、LED を更新します。LED の詳細については、ハー ドウェア インストレーション ガイドを参照してください。

すべての受電デバイス用としてデバイスに十分な電力がある場合は、すべての受電デバイ スが起動します。デバイスに接続された受電デバイスすべてに対し十分な電力がある場 合、すべてのデバイスに電力が供給されます。使用可能なPoEが十分でない場合、または 他の装置が電力供給を待機している間にデバイスの接続が切断されて再接続した場合、電 力を供給または拒否する装置を判断できなくなります。

許可された電力がシステムの電力バジェットを超えている場合、デバイスは電力供給を拒 否し、ポートへの電力供給をオフにして、syslog メッセージを生成し、LED を更新しま す。デバイスは、電力供給を拒否した後、定期的に電力バジェットを再確認し、継続的に 電力要求の許可を試みます。

デバイスにより電力を供給されている装置が、さらに壁面コンセントに接続している場 合、デバイスは装置に電力を供給し続ける場合があります。このとき、装置がデバイスか ら受電しているか、AC 電源から受電しているかに関係なく、デバイスは引き続きその装 置に電力を供給していると報告し続ける場合があります。

受電デバイスが取り外された場合、デバイスは切断を自動的に検出し、ポートから電力を 取り除きます。非受電デバイスを接続しても、そのデバイスに障害は発生しません。

ポートで許可される最大ワット数を指定できます。受電デバイスの IEEE クラス最大ワッ ト数が、設定されている最大値より大きい場合、デバイスはそのポートに電力を供給しま せん。デバイスが受電デバイスに電力を供給する場合でも、受電デバイスが設定された最 大値を超える電力を CDP メッセージを通じて後から要求すると、デバイスはポートに電 力を供給しません。その受電デバイスに割り当てられていた電力は、グローバル電力バ ジェットに送られます。ワット数を指定しない場合、デバイスは最大値の電力を供給しま す。任意の PoE ポートで **auto** 設定を使用してください。

• **static**:デバイスは、受電デバイスが接続されていない場合でも、ポートに電力をあらか じめ割り当て、そのポートで電力が使用できるようにします。デバイスは、設定された最 大ワット数をポートに割り当てます。ワット数は、IEEEクラスや受電デバイスからのCDP メッセージによって調節されることはありません。これは、電力はあらかじめ割り当てら れており、最大ワット数以下の電力を使用するすべての受電デバイスは、スタティック ポートに接続されている場合、電力供給を保証されるためです。ポートはもう先着順方式 ではなくなります。

ただし、受電デバイスの IEEE クラスが最大ワット数を超えると、デバイスは受電デバイ スに電力を供給しません。受電デバイスが最大ワット数を超える電力を消費していること を CDP メッセージによって知ると、デバイスは受電デバイスをシャットダウンします。

ワット数を指定しない場合、デバイスは最大数をあらかじめ割り当てます。デバイスは、 受電デバイスを検出した場合に限り、ポートに電力を供給します。優先順位が高いイン ターフェイスには、**static** 設定を使用してください。

• **never**:デバイスは受電デバイスの検出を無効にして、電力が供給されていないデバイス が接続されても、PoE ポートに電力を供給しません。PoE 対応ポートに電力を絶対に適用 せず、そのポートをデータ専用ポートにする場合に限り、このモードを使用してくださ い。

ほとんどの場合、デフォルトの設定(autoモード)が適切に機能し、プラグアンドプレイ動作 が提供されます。それ以上の設定は必要ありません。ただし、優先順位の高いPoEポートを設 定したり、PoEポートをデータ専用にしたり、最大ワット数を指定して高電力受電デバイスを ポートで禁止したりできます。

スタック対応デバイスでは、StackPower もサポートされます。これによって、電源スタック ケーブルで最大4台のデバイスを接続するとスタック内の複数のシステムでデバイスの電源モ ジュールで負荷を分担できます。

#### 電力モニタリングおよび電力ポリシング

リアルタイムの消費電力のポリシングを有効にした場合、受電デバイスが最大割り当て量(カッ トオフ電力値)以上の電力を消費すると、デバイスはアクションを開始します。

PoEが有効になっている場合、デバイスは接続されている受電デバイスのリアルタイムの消費 電力を検知してモニタリングします。この機能は、パワーモニタリングまたはパワーセンシン グと呼ばれています。また、デバイスは電力ポリシング機能を使用して消費電力をポリシング します。

電力モニタリングは、シスコのインテリジェントな電力管理および CDP ベースの消費電力に 対して下位互換性があります。電力モニタリングはこれらの機能とともに動作して、PoEポー トが受電デバイスに電力を供給できるようにします。

デバイスは次のようにして、接続されている装置のリアルタイム電力消費を検知します。

- **1.** デバイスは、個々のポートでリアルタイムの消費電力をモニタリングします。
- **2.** デバイスは、消費電力(ピーク時の消費電力を含む)を記録し、 CISCO-POWER-ETHERNET-EXT-MIB を介してこの情報を報告します。

**3.** 電力ポリシングが有効になっている場合、デバイスはリアルタイムの消費電力をデバイス に割り当てられた最大電力と比較して、消費電力をポリシングします。最大消費電力は、 PoE ポートでカットオフ電力とも呼ばれます。

デバイスは、最大電力割り当て量を超える電力がポートで使用された場合、そのポートへ の電力供給をオフにしたり、デバイスの設定に基づいて受電デバイスに電力を供給しなが らsyslogメッセージを生成したり、LED(ポートLEDはオレンジ色で点滅)を更新したり できます。デフォルトでは、すべてのPoEポートで消費電力のポリシングは無効になって います。

PoE の error-disabled ステートからのエラー回復が有効になっている場合、指定の時間の経 過後、デバイスは PoE ポートを error-disabled ステートから自動的に回復させます。

エラー回復が無効になっている場合、**shutdown** および **no shutdown** インターフェイス コ ンフィギュレーション コマンドを使用して、手動で PoE ポートを有効にできます。

**4.** ポリシングが無効になっている場合、受電デバイスがPoEポートに割り当てられた最大電 力より多くの量を消費しても対処されないため、デバイスに悪影響を与える場合がありま す。

#### 電力消費値

ポートの初期電力割り当ておよび最大電力割り当てを設定することができます。ただし、これ らの値は、デバイスがPoEポートの電力供給をオンまたはオフにするタイミングを決定するた めに設定する値です。最大電力割り当ては、受電デバイスの実際の電力消費と同じではありま せん。デバイスによって電力ポリシングに使用される実際のカットオフ電力値は、設定済みの 電力値と同等ではありません。

電力ポリシングが有効になっていて、消費電力がデバイスの消費電力を超えている場合、デバ イスはスイッチポートで電力使用量をポリシングします。最大電力割り当てを手動で設定する 場合、スイッチポートと受電デバイス間のケーブルでの電力損失を考慮する必要があります。 カットオフ電力とは、受電デバイスの定格消費電力とケーブル上での最悪時の電力損失を合計 したものです。

デバイスのPoEが有効になっている場合、電力ポリシングを有効にすることを推奨します。た とえば、クラス 1 デバイスの場合、ポリシングが無効になっており、**power inline auto max 6300** インターフェイス コンフィギュレーション コマンドを使用してカットオフ電力値を設定 すると、PoE ポートに設定される最大電力割り当ては 6.3 W (6300 mW)になります。デバイ スが最大で 6.3 W の電力を必要とする場合、デバイスはポートのコネクテッドデバイスに電力 を供給します。CDP によるパワーネゴシエーション実施後の値または IEEE 分類値が設定済み カットオフ値を超えると、デバイスはコネクテッドデバイスに電力を供給しなくなります。デ バイスはPoEポートで電力供給をオンにした後、受電デバイスのリアルタイム電力消費のポリ シングはしないため、受電デバイスは最大割り当て量を超えて電力を消費でき、デバイスと、 他の PoE ポートに接続されている受電デバイスに悪影響を及ぼすことがあります。

スタンドアロンデバイスでは内部電源装置がサポートされるため、受電デバイスが利用できる 総電力量は電源装置の設定によって異なります。

• 電源を取り外して、低電力の新しい電源装置に交換すると、デバイスは受電デバイスに対 して十分な電力を供給できなくなり、autoモードでポート番号の降順に従ってPoEポート

への電力供給を拒否します。これでも十分な電力を利用できない場合、デバイスは、static モードでポート番号の降順に従って PoE ポートへの電力供給を拒否します。

• 新しい電源の電力が前の電源より大きく、デバイスが大電力を使用できる場合、デバイス は static モードでポート番号の昇順に従って PoE ポートへの電力供給を許可します。これ でもまだ使用可能な電力がある場合、デバイスは、ポート番号の昇順に従ってautoモード で PoE ポートへの電力供給を許可します。

また、スタック対応デバイスでは、StackPower もサポートされます。これによって、電源ス タックケーブルでデバイスを接続する場合、スタック内の複数のシステムの電源モジュールで 負荷を分担できます。最大4つのスタックメンバーの電源モジュールを1つの大規模な電源モ ジュールとしてまとめて管理できます。

### **Cisco Universal Power Over Ethernet**

Cisco Universal Power Over Ethernet(Cisco UPOE)は、信号ペア(導線 1、2、3、6)付きの RJ-45 ケーブルのスペアペア(導線 4、5、7、8)を使用して、IEEE 802.3.at PoE 標準規格を拡 張するシスコ独自のテクノロジーで、標準のイーサネットケーブル配線インフラストラクチャ (クラス D 以上)より最大 60 W 多い電力を供給する機能を提供します。スペアペアの電力 は、スイッチポートとエンドデバイスが Cisco UPOE 対応であることを CDP または LLDP を使 用して相互に識別し、エンドデバイスがスペアペアの電力の有効化を要求したときに有効にな ります。スペア ペアに給電されると、エンドデバイスは、CDP または LLDP を使用して、ス イッチから最大 60 W の電力をネゴシエートできます。

エンド デバイスが信号ペアとスペアペアの両方で検出と分類をサポートしているても PoE 対 応であるが、Cisco UPOE に必要な CDP または LLDP の拡張をサポートしていない場合、4 ペ アの強制モード設定によりスイッチポートから信号ペアとスペアペアの両方の電力が自動的に 有効になります。

Cisco UPOE デバイス(C9400-LC-48U と C9400-LC-48UX)をアップグレードして、タイプ 3 電源デバイスとして802.3bt標準規格をサポートできます。デバイスは同じポートでCiscoUPOE と 802.3bt タイプ 3 をサポートできます。802.3bt 準拠のタイプ 3 デバイスと Cisco UPOE デバ イスは 60 W を提供しますが、動作が異なることに注意してください。802.3bt 準拠のデバイス は、物理分類時に最大電力要件を相互に識別します(「表 1 : IEEE 電力分類」の表を参照)。 802.3bt 準拠のタイプ 3 受電デバイスは、物理レイヤで要求される電力よりも多くの電力を LLDPを介して要求できません。つまり、802.3bt準拠のクラス4受電デバイスは、CDPまたは LLDP を使用して30 W を超える電力を要求できません。一方、802.3bt 準拠のクラス 6 受電デ バイスは、データリンクレイヤが確立される直前に、物理層から 60 Wを要求します。

基本的に、802.3at デバイスは ALT-A(信号ペア)30 W をサポートします。Cisco UPOE デバ イスは、CDP または LLDP ネゴシエーションを通じて最大 60 W をサポートします。802.3bt 準 拠のタイプ3の4ペアデバイスは、物理分類から直接、Alt-A と Alt-B (両方の有線ペア)で最 大 60 W をサポートできます。802.3bt 準拠の Cisco UPOE PSE は、物理的に要求された受電デ バイスをサポートします。さらに、Cisco UPOE PSE は引き続き UPOE 受電デバイスをサポー トします。Cisco UPOE デバイスを 802.3bt モードにアップグレードする場合、アップグレード された PSE に接続されている UPOE 受電デバイスの動作に変更はありません。

## **PoE** と **UPOE** の設定方法

次のタスクでは、PoE と UPOE の設定方法について説明します。

### **PoE** ポートの電力管理モードの設定

# $\begin{picture}(220,20) \put(0,0){\line(1,0){10}} \put(15,0){\line(1,0){10}} \put(15,0){\line(1,0){10}} \put(15,0){\line(1,0){10}} \put(15,0){\line(1,0){10}} \put(15,0){\line(1,0){10}} \put(15,0){\line(1,0){10}} \put(15,0){\line(1,0){10}} \put(15,0){\line(1,0){10}} \put(15,0){\line(1,0){10}} \put(15,0){\line(1,0){10}} \put(15,0){\line($

PoE 設定を変更すると、設定中のポートでは電力が低下します。新しい設定、その他の PoE ポートの状態、および電力バジェットの状態によっては、そのポートの電力は再び増加しない 場合があります。たとえば、ポート 1 が自動でオンの状態になっていて、そのポートを固定 モードに設定するとします。デバイスはポート1から電力を取り除き、受電デバイスを検出し てポートに電力を再び供給します。ポート1が自動でオンの状態になっており、最大ワット数 を 10 W に設定した場合、 デバイスはポートから電力を取り除き、受電デバイスを再び検出し ます。デバイスは、受電デバイスがクラス 1、クラス 2、またはシスコ専用受電デバイスのい ずれかの場合に、ポートに電力を再び供給します。 (注)

#### 手順

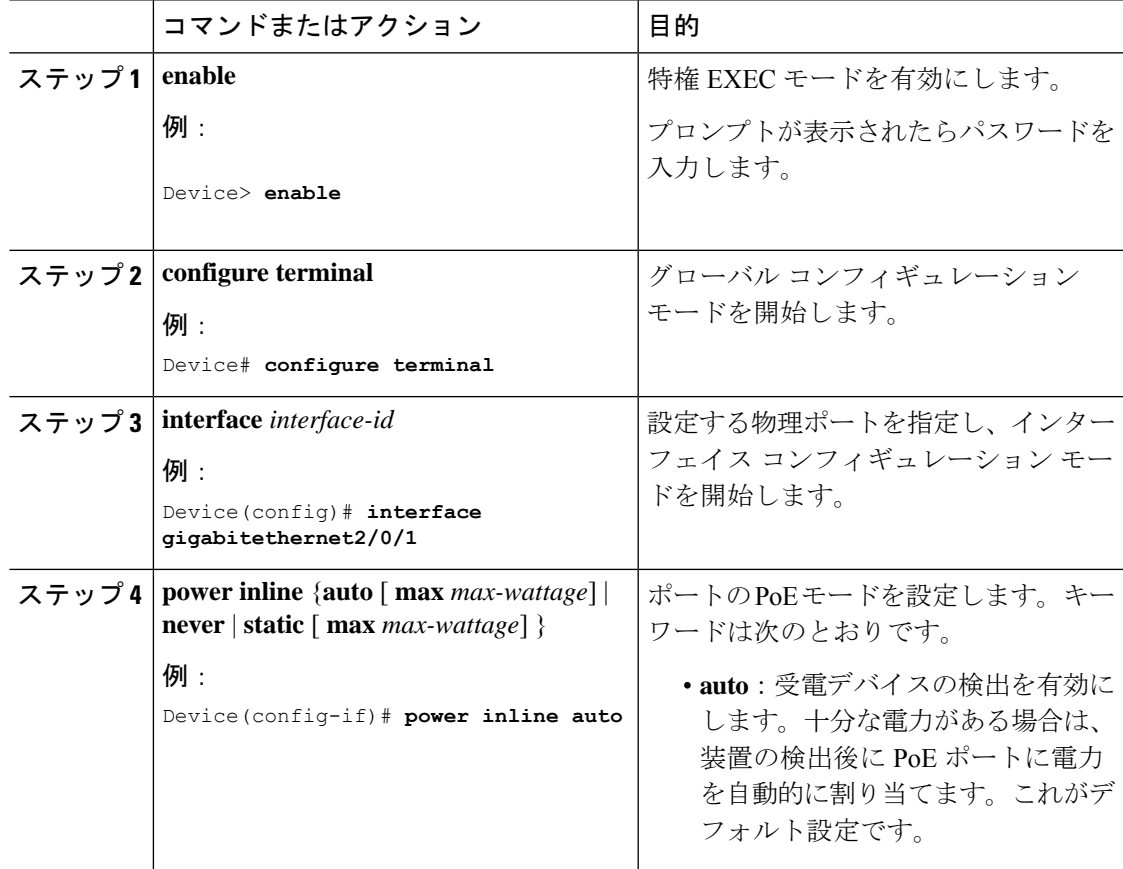

I

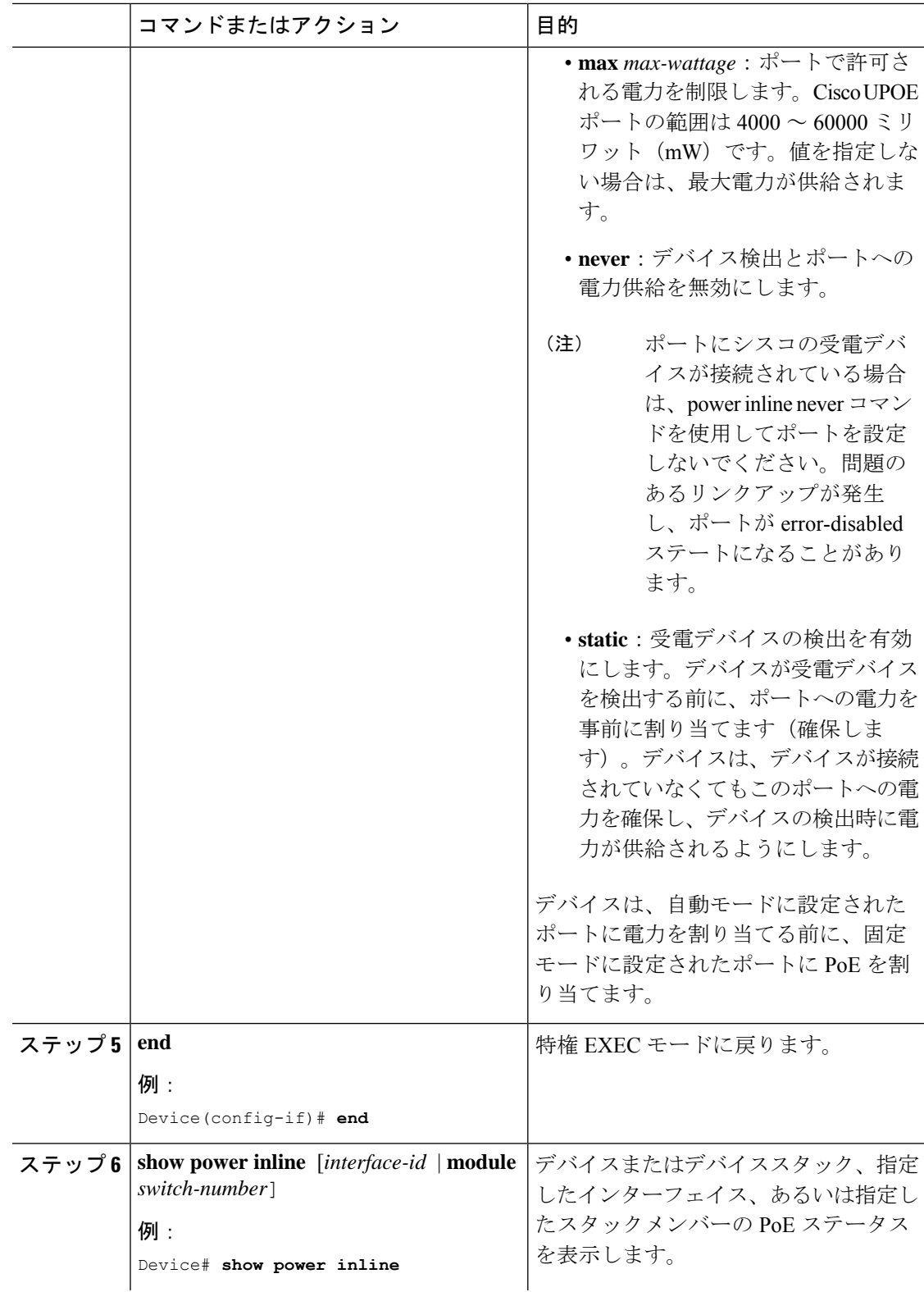

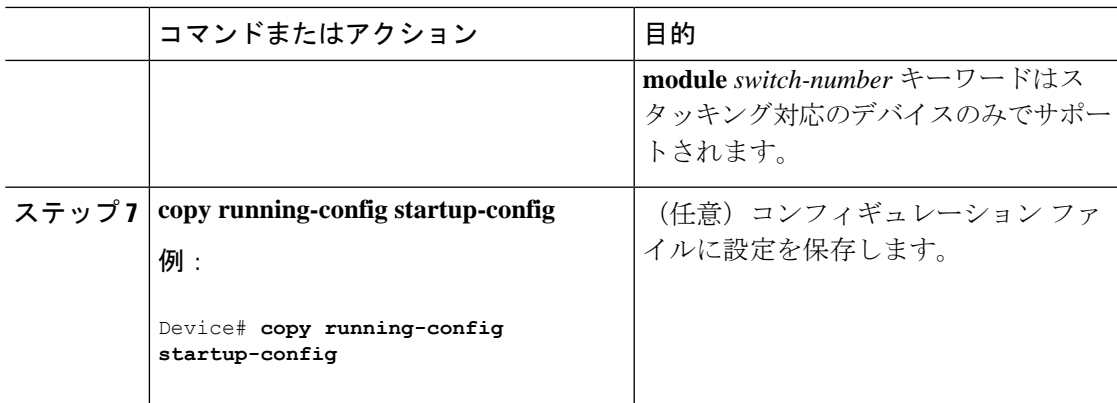

### 信号ペアとスペアペアの電源投入の有効化

- 
- エンドデバイスがスペアペアでインラインパワー給電に未対応の場合、またはエンドデバイス が Cisco UPOE の CDP または LLDP 拡張をサポートしている場合は、このタスクを実行しない でください。 (注)

#### 手順

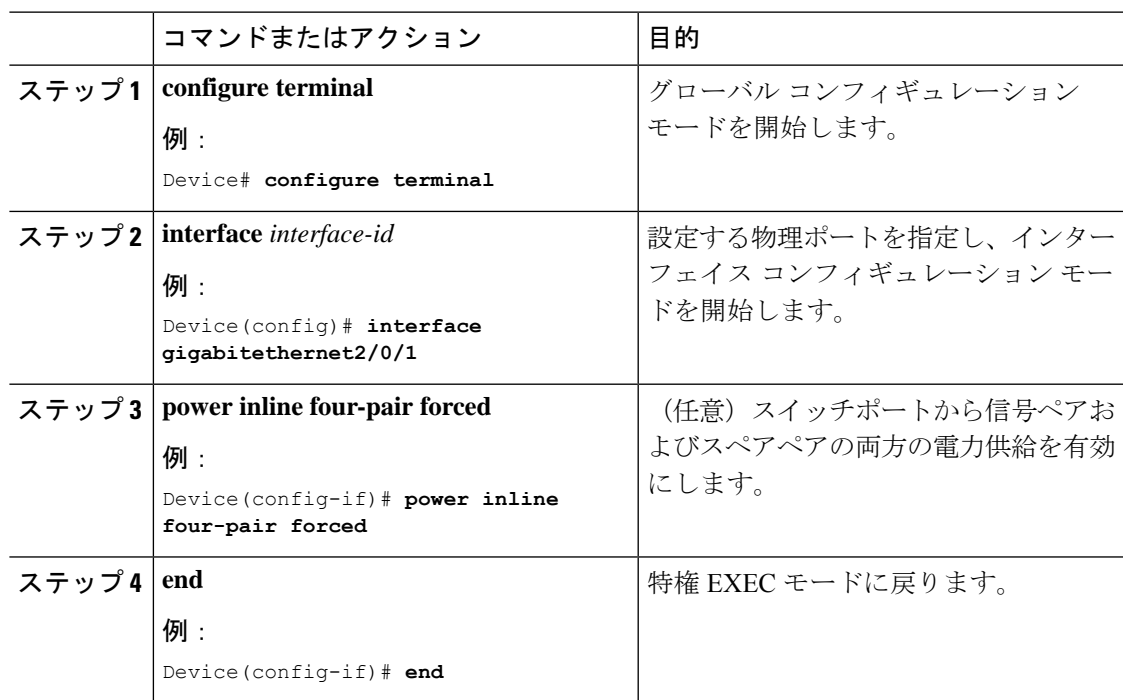

## 電力ポリシングの設定

デフォルトでは、デバイスは接続されている受電デバイスの消費電力をリアルタイムでモニタ リングします。消費電力に対するポリシングを行うようにデバイスを設定できます。デフォル トではポリシングは無効になります。

#### 手順

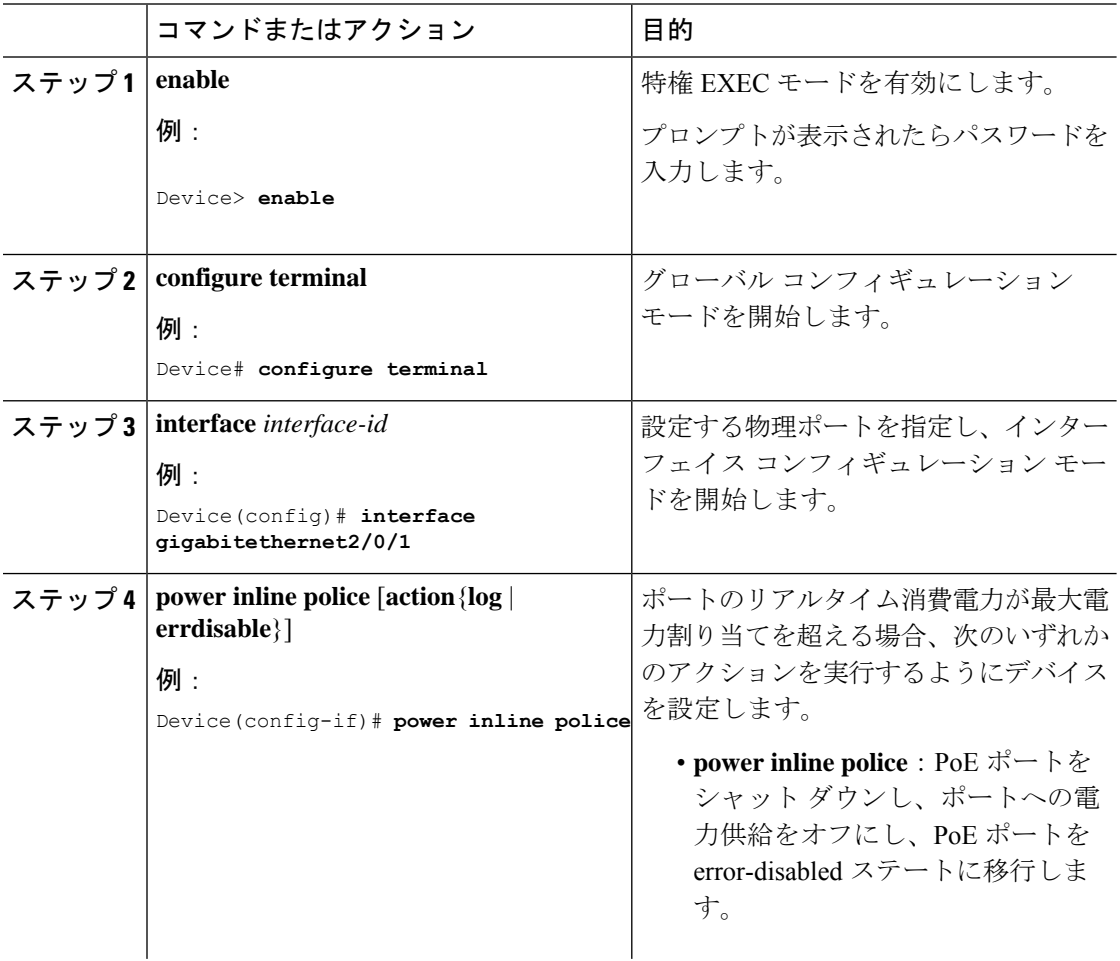

 $\mathbf{l}$ 

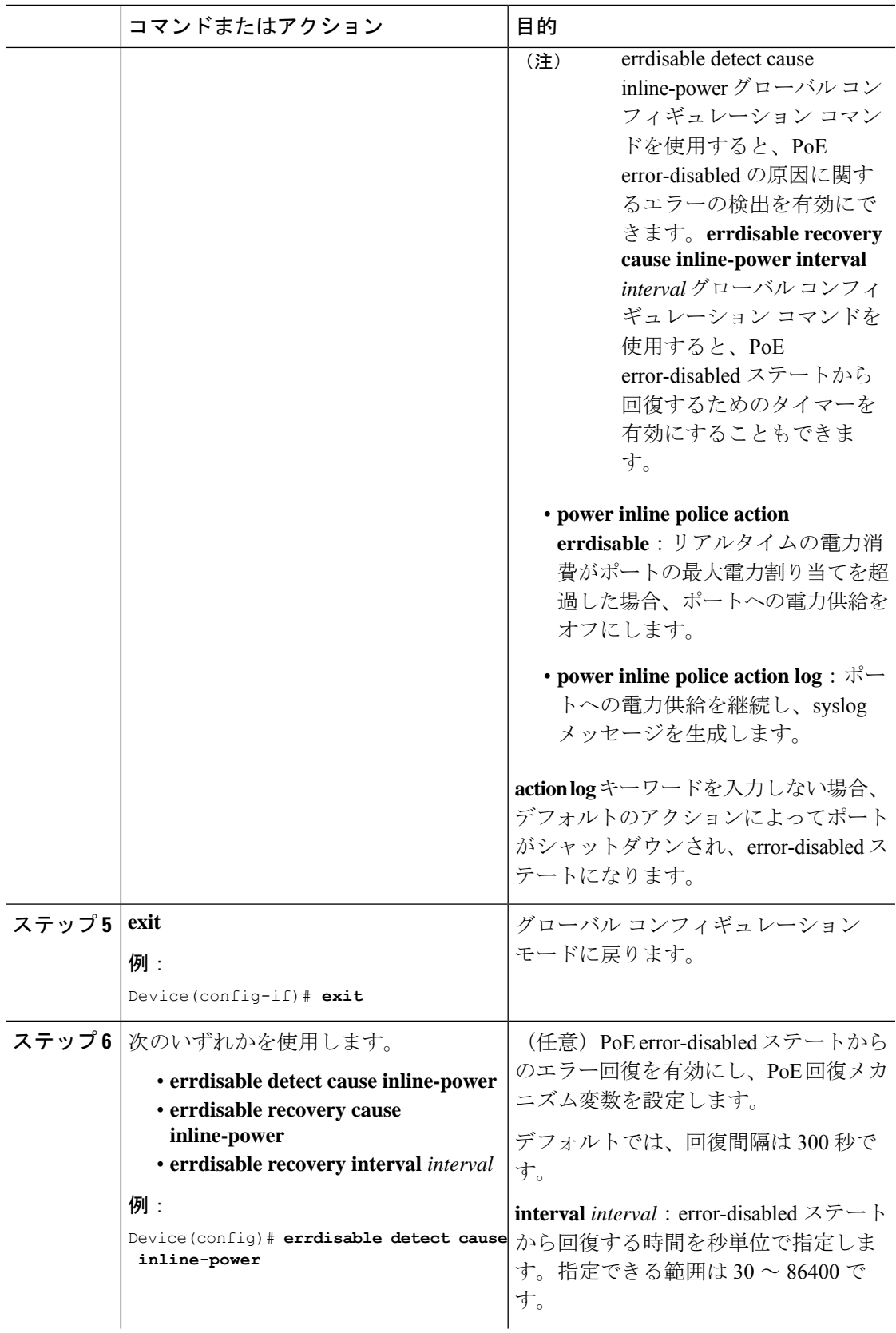

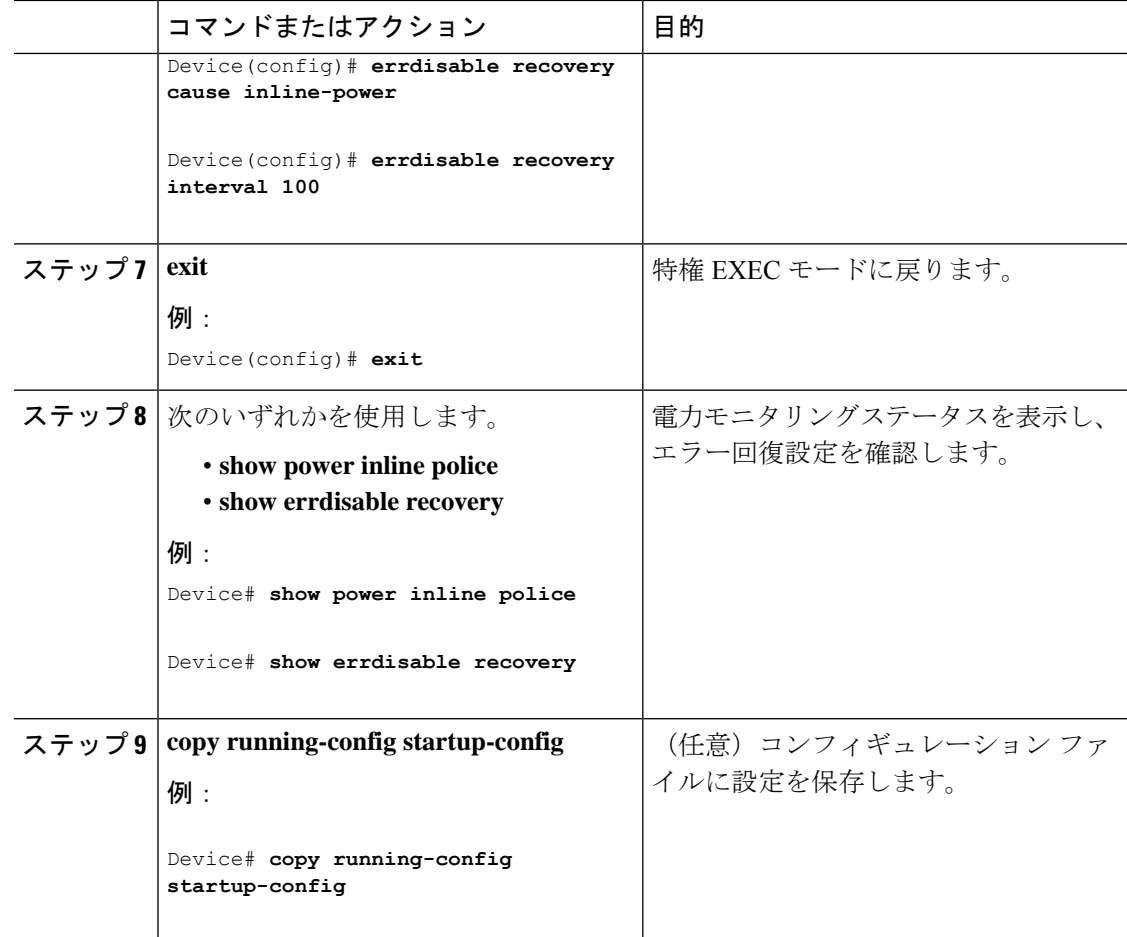

### タイプ **3 UPOE** モジュールでの **802.3bt** モードの有効化

タイプ 3 受電デバイスに関する IEEE 802.3bt 標準規格に対応する Cisco Catalyst 9300 UPOE ス イッチはデフォルトでは 802.3at モードになっています。**hw-module switch** *switch\_no***upoe-plus** コマンドをグローバル コンフィギュレーション モードで使用すると、これらのデバイスで 802.3bt モードを有効にできます。**hw-module switch** *switch\_no***upoe-plus** コマンドは、設定時に スイッチの電源を再投入することに注意してください。

```
Device(config)# hw-module switch 2 upoe-plus
!!!WARNING!!!This configuration will power cycle the switch to make it effective. Would
you like to continue y/n?
Device#y
```
**no hw-module switch** *switch\_no* **upoe-plus** コマンドの **no** 形式を使用して、802.3at モードに戻す ことができます。

# 電力ステータスのモニタ

PoE 設定をモニタリングおよび確認するには、次の show コマンドを使用します。

#### 表 **2 :** 電力ステータスの **show** コマンド

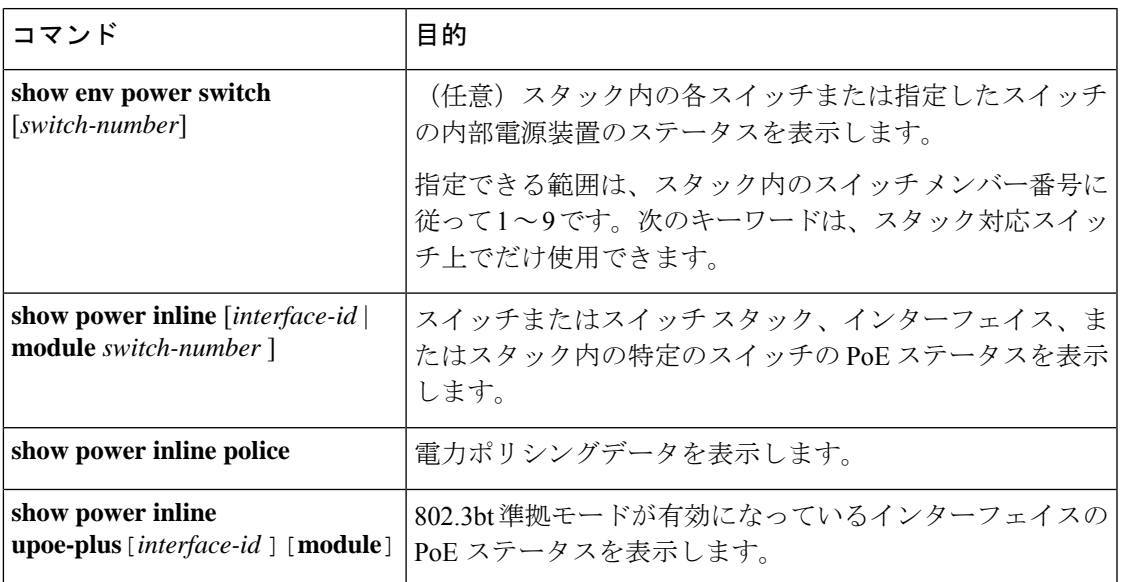

#### 例

 $\overline{\phantom{a}}$ 

Device# **show power inline upoe-plus**

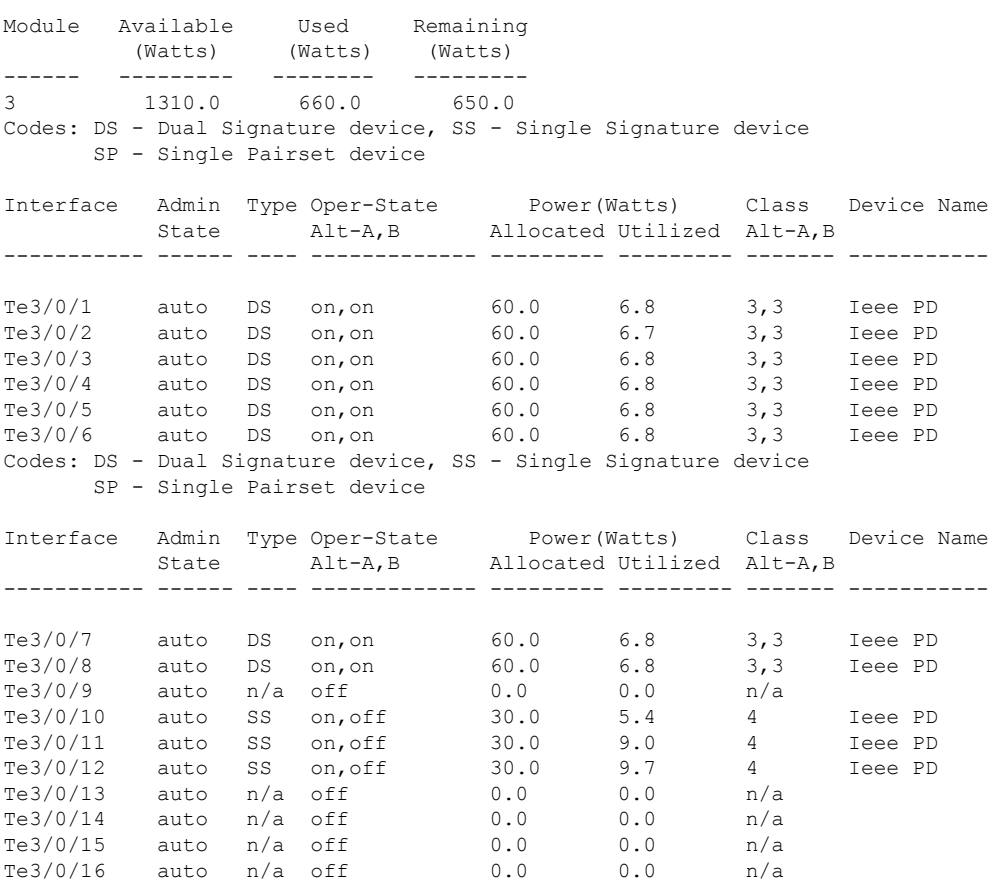

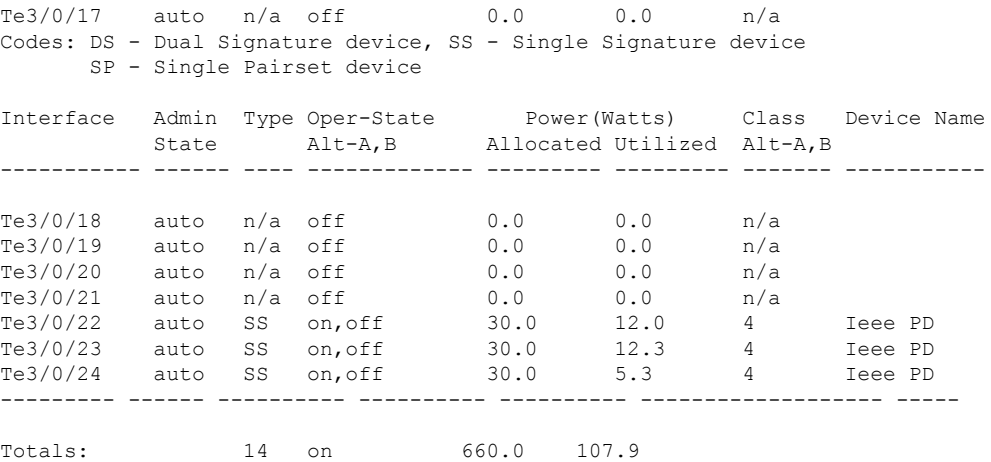

次に、**show power inline upoe-plus** コマンドの出力に表示されるフィールドについて説明しま す。

表 **<sup>3</sup> : show power inline upoe-plus** コマンドの出力に表示されるフィールド

| フィールド                  | 説明                                                                      |
|------------------------|-------------------------------------------------------------------------|
| [Type]                 | PD のタイプ:シングルペアセットデバイス<br>(SP)、シングルシグネチャデバイス (SS)、<br>デュアルシグネチャデバイス (DS) |
| <b>Oper-State</b>      | ポート上の各ペアの状態                                                             |
| <b>Power Allocated</b> | ポートに割り当てられた電力                                                           |
| <b>Power Utilized</b>  | ポート上の受電デバイスの消費電力                                                        |
| Class Alt-A, B         | 対応する信号ペアまたはスペアペア                                                        |
| <b>Device Name</b>     | CDP によってアドバタイズされた受雷デバイ<br>スの名前                                          |

**show power inline** コマンドは、デバイスの動作ステータス、デバイスの IEEE クラス、物理的 に割り当てられたクラス、割り当てられた電力、ポートで測定された(電力)などの 802.3bt 準拠デバイスの情報を表示するように拡張されました。

Device# **show power inline Te3/0/1 detail**

```
Interface: Te3/0/1
Inline Power Mode: auto
Operational status (Alt-A,B): on,on
Device Detected: yes
Device Type: Ieee PD
Connection Check: DS
IEEE Class (Alt-A,B): 3,3
Physical Assigned Class (Alt-A,B): 3,3
Discovery mechanism used/configured: Ieee and Cisco
Police: off
```
Power Allocated Admin Value: 60.0 Power drawn from the source: 60.0 Power available to the device: 60.0 Allocated Power (Alt-A,B): 30.0,30.0 Actual consumption Measured at the port(watts) (Alt-A,B): 3.4,3.3

Maximum Power drawn by the device since powered on: 6.9

Absent Counter: 0 Over Current Counter: 0 Short Current Counter: 0 Invalid Signature Counter: 0 Power Denied Counter: 0

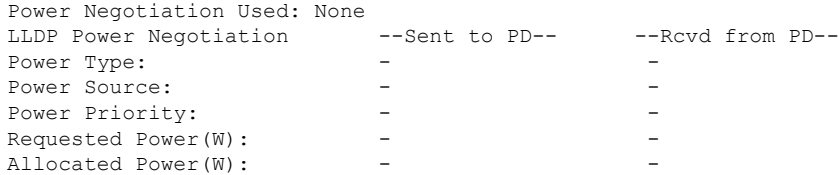

Four-Pair PoE Supported: Yes Spare Pair Power Enabled: Yes Four-Pair PD Architecture: Independent

#### 次に、**show power inline police** コマンドの出力例を示します。

Device# **show power inline police**

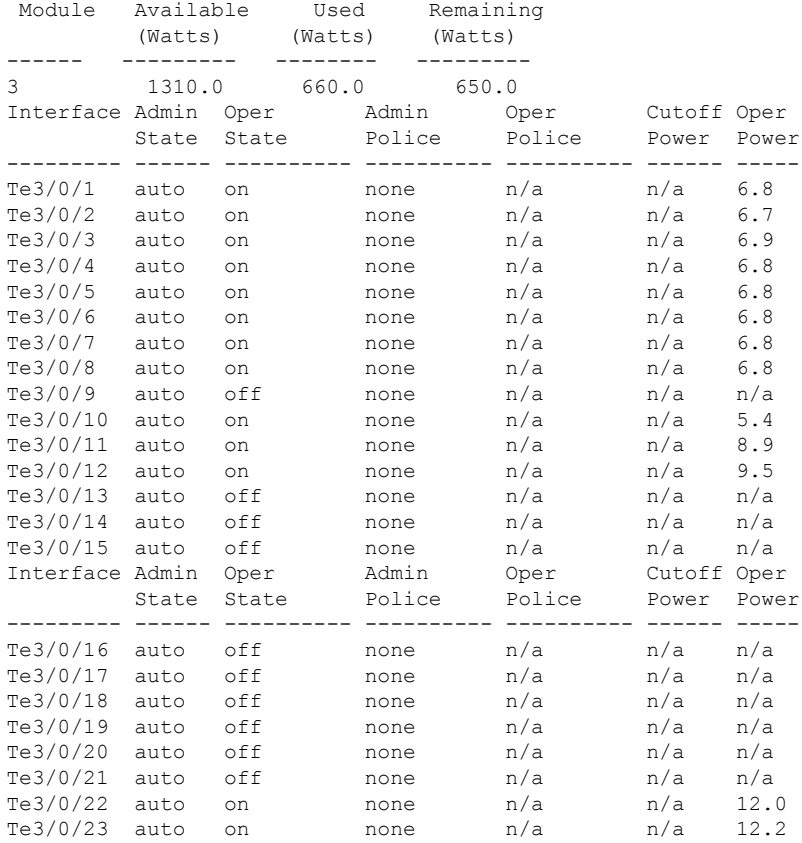

| $Te3/0/24$ auto on |  | none | n/a | n/a 5.3 |       |
|--------------------|--|------|-----|---------|-------|
|                    |  |      |     |         |       |
| Totals:            |  |      |     |         | 107.6 |

次に、**show power inline priority** コマンドの出力例を示します。

#### Device# **show power inline priority**

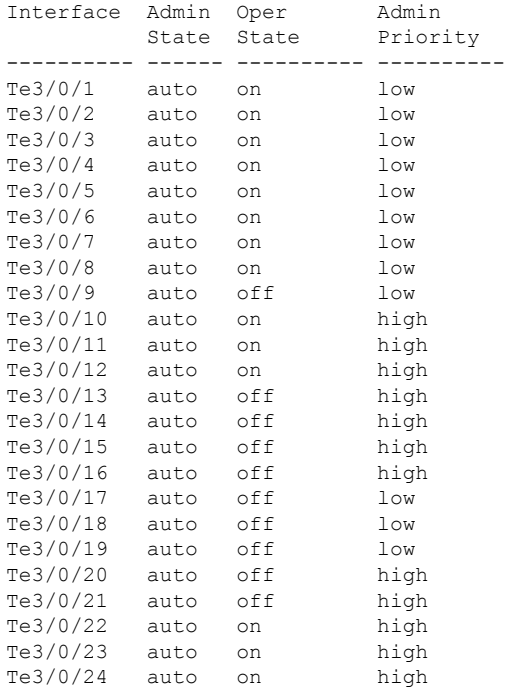

# **Power over Ethernet** の関連資料

#### 関連資料

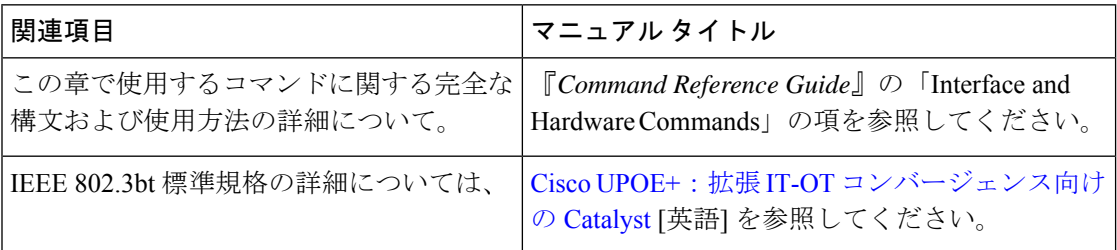

# **Power over Ethernet** の機能履歴

次の表に、このモジュールで説明する機能のリリースおよび関連情報を示します。

Ш

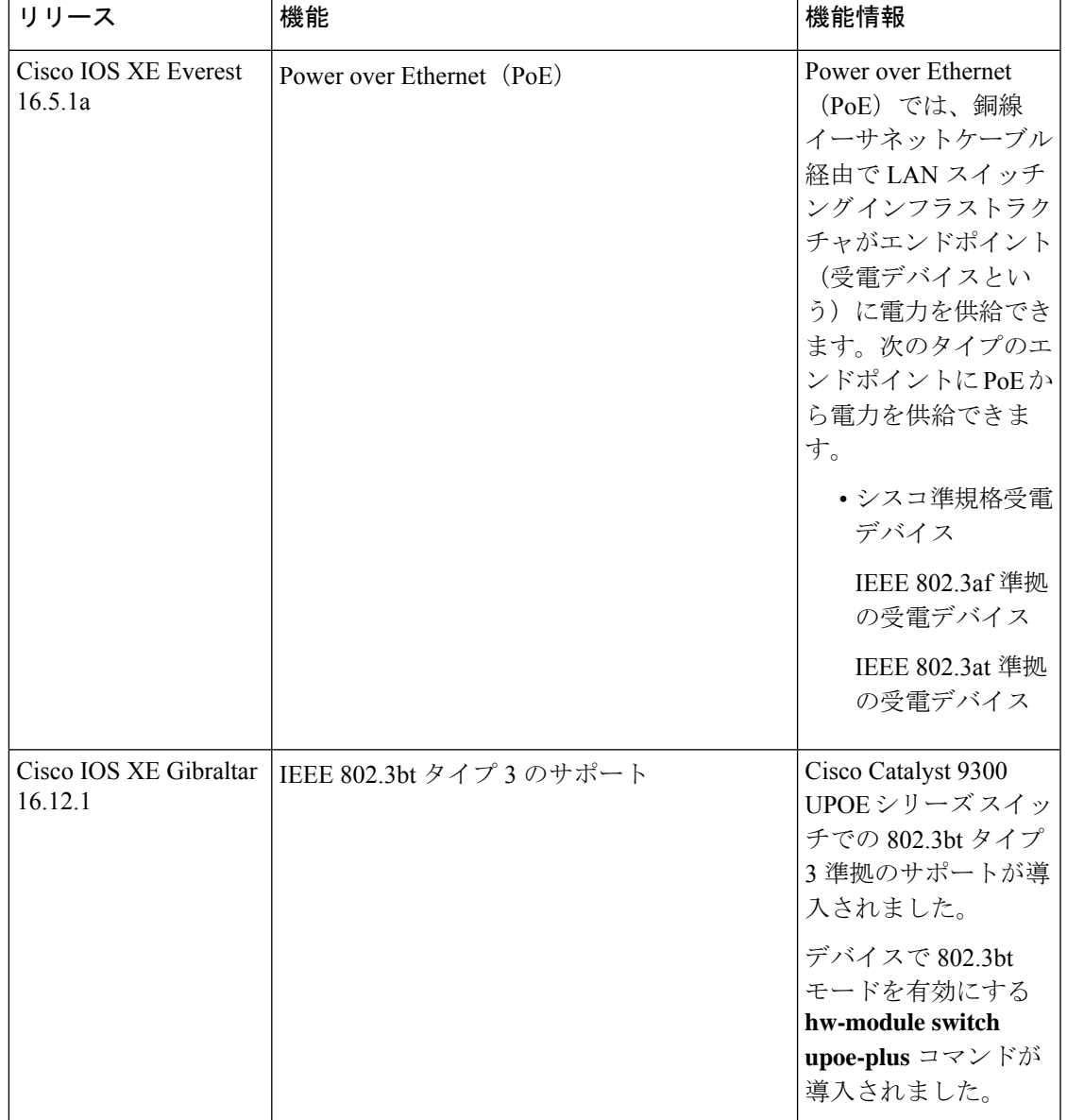

これらの機能は、特に明記されていない限り、導入されたリリース以降のすべてのリリースで 使用できます。

CiscoFeature Navigatorを使用すると、プラットフォームおよびソフトウェアイメージのサポー ト情報を検索できます。Cisco Feature Navigator には、<http://www.cisco.com/go/cfn> [英語] からア クセスします。

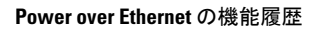

I

翻訳について

このドキュメントは、米国シスコ発行ドキュメントの参考和訳です。リンク情報につきましては 、日本語版掲載時点で、英語版にアップデートがあり、リンク先のページが移動/変更されている 場合がありますことをご了承ください。あくまでも参考和訳となりますので、正式な内容につい ては米国サイトのドキュメントを参照ください。